# Vejledning

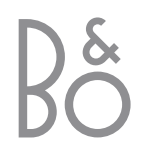

*Dette produkt opfylder betingelserne i EU-direktiverne 89/336 og 73/23.*

## *Til det norske marked!*

Mekaniske og elektroniske komponenter i produktene slites ved bruk. Det må derfor påregnes reparasjoner og utskiftning af komponenter innenfor kjøpslovens reklamasjonstid, som må regnes som vedlikehold av produktene. Slik vedligehold gir ikke grunnlag for å rette mangelskrav mot forhandler eller leverandør, og må bekostes af kjøper.

## Indhold

## **Daglig brug,** *4*

Find ud af, hvordan du bruger Beo4 fjernbetjeningen med Digital Satellite Module. Sådan hentes hovedsatellitmenuen frem på skærmen, og sådan bruges den.

## **Vis programinformation,** *6*

Sådan hentes Program Guiden frem, og sådan bruges den. Find ud af, hvilke muligheder du har via informationen på skærmen.

## **Opsætningsmenu,** *8*

Få oplysninger om opsætningsmenuen. Sådan angiver du dine foretrukne indstillinger, sådan indstiller og redigerer du programmer, og sådan ændrer du din opsætning.

## **Download ny software,** *12*

Sådan gør du, når der kommer ny software til satellitmodulet.

## **Tilslutninger,** *13*

Oversigt over stik, vejledning i tilslutning af CA-modulet (Conditional Access Module) og isætning af et chipkort.

## **Sådan gør du, hvis…,** *14*

Få svar på hyppigt stillede spørgsmål, f.eks. om hvordan du finder nye satellitprogrammer, hvordan du kontrollerer signalstyrken m.m.

## **Ordforklaring,** *17*

Find en liste over almindeligt anvendte satellittermer.

**Indeks,** *19*

## Daglig brug

Når dit fjernsyn er udstyret med Digital Satellite Module, kan du modtage digitale satellitprogrammer.

Beo4 fjernbetjeningen giver dig adgang til alle fjernsynets funktioner. Det er dog kun de funktioner, der er relevante i forbindelse med satellitmodulet, som beskrives her. Se vejledningen til fjernsynet for at få flere oplysninger om, hvordan du betjener det. The Transmitted of the United States and Transmitted and the RADIO

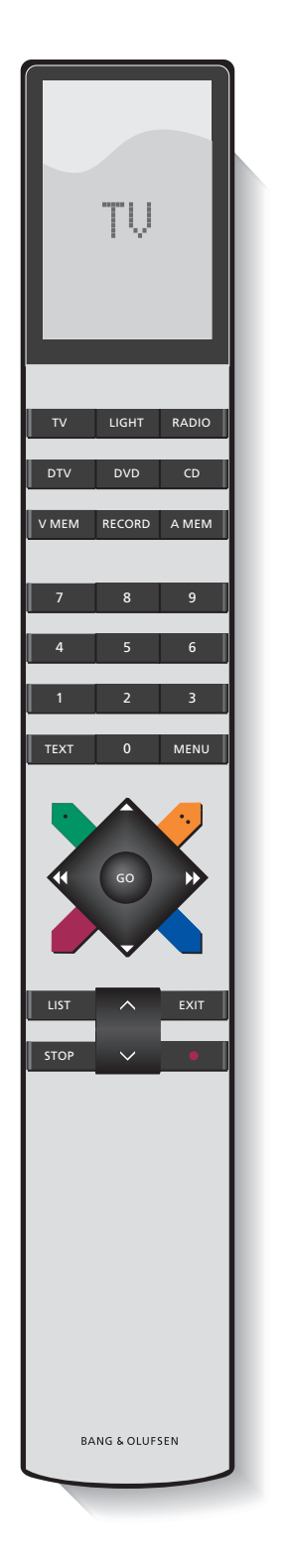

П

E

 $\overline{\mathbb{R}}$ 

ź

*Beo4's display viser den kilde, du har valgt, eller de ekstra funktioner, der er tilgængelige, når du trykker på knappen LIST.* 

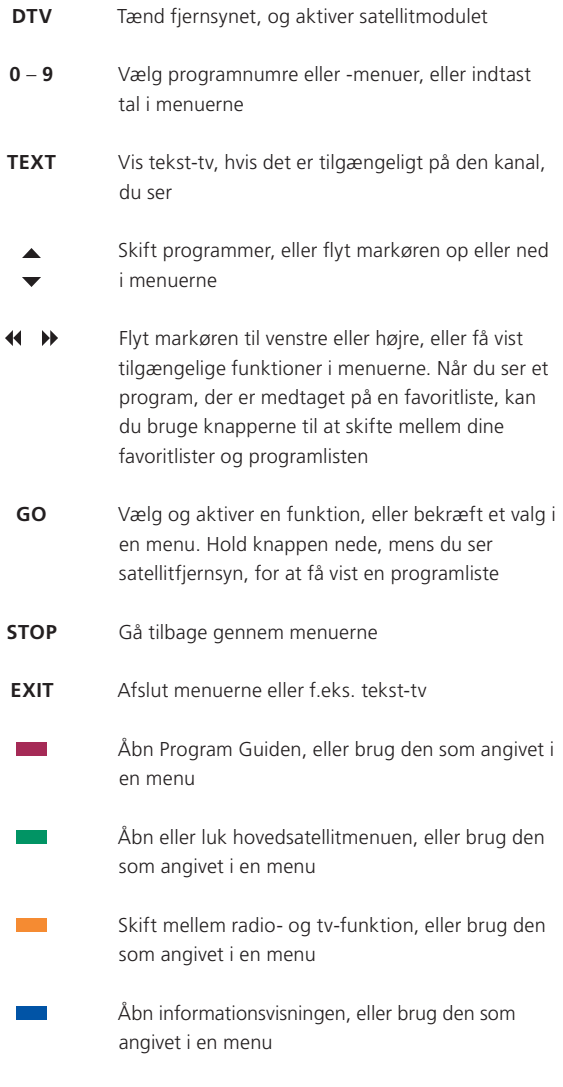

## **Hovedsatellitmenuen**

Hovedsatellitmenuen giver adgang til alle hovedfunktionerne i satellitmodulet. Hovedmenuen indeholder undermenuer, du kan få adgang til direkte ved at bruge de farvede knapper eller talknapperne. Grå menupunkter kan ikke vælges.

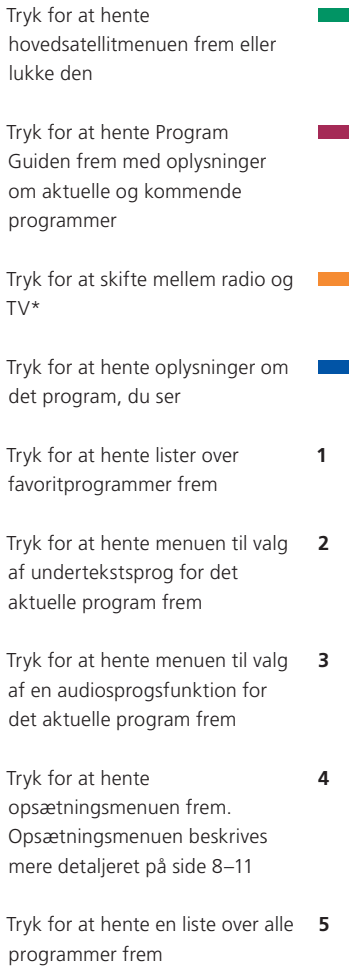

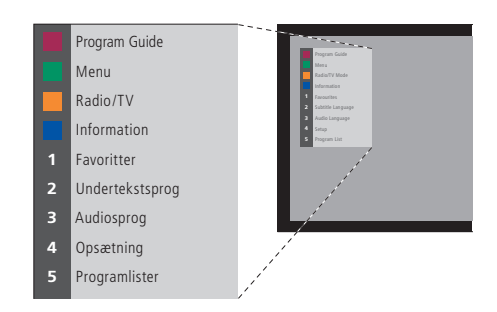

*Hovedsatellitmenuen.* 

## Vis programinformation

Du kan hente Program Guiden frem på skærmen, mens du ser satellit-tv. Program Guiden indeholder oplysninger om aktuelle og kommende programmer. Du kan også skifte til et andet program via Program Guiden.

Informationsvisninger ses kort på skærmen, hver gang du skifter kanal. Du kan også altid hente informationsvisningen frem på skærmen for at få programinformation.

Du kan angive, hvor længe informationsvisningen skal forblive på skærmen. Se side 9 for at få flere oplysninger.

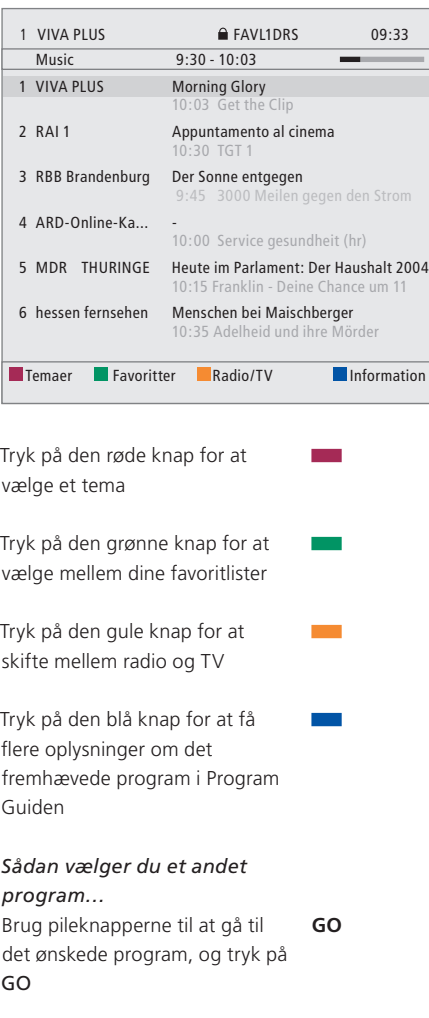

*Hvis du ser et satellitprogram og skifter til en favoritliste, som kun indeholder radioprogrammer, skifter satellitmodulet til radiofunktion. Når du skifter til radiofunktion, slukkes skærmen, og du kan ikke hente informationsvisninger frem på skærmen.*

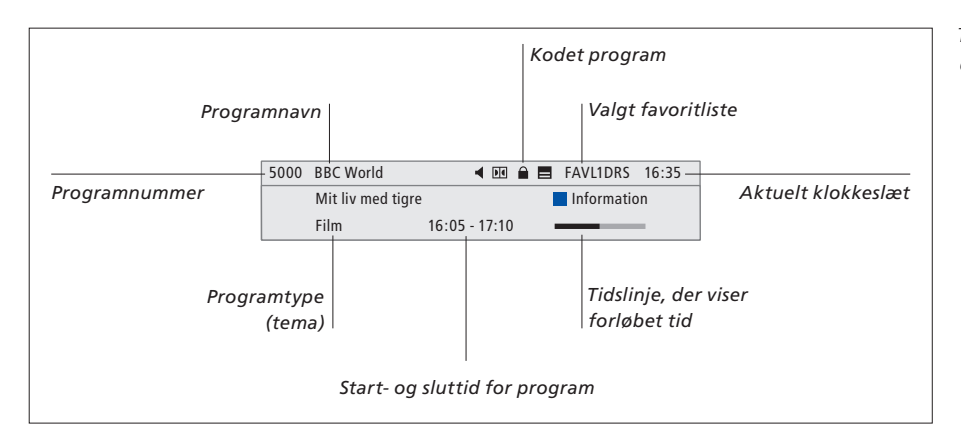

*Tryk på den blå knap, mens informationsvisningen er aktiv, for at få vist mere programinformation.* 

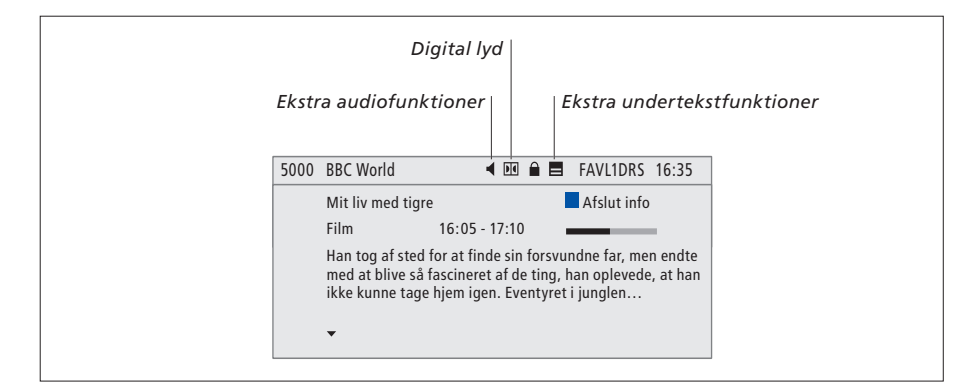

*Når den udvidede visning på skærmen fylder mere end en side, kan du rulle nedad i teksten med knappen . Ekstra undertekst- og audiofunktioner vises ved hjælp af ikonerne øverst.* 

*Bemærk: Denne tjeneste tilbydes ikke af alle kanaler.* 

### **Sådan ændres undertekst- eller audiofunktionerne…** Ikonerne ◀ og ■ angiver, at ekstra audio- eller

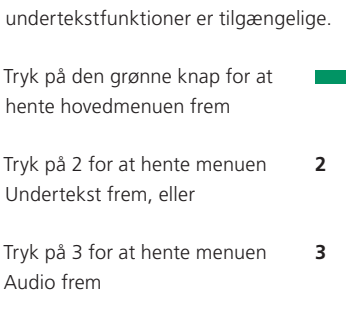

## **Ekstra undertekst- eller audiofunktioner...**

Der er muligvis flere undertekst- og audiofunktioner afhængig af programudbyderen. *Dansk (hørehæmmede)…* Undertekst, der indeholder ekstra oplysninger til hørehæmmede. *Dansk…* Almindelig undertekst. *Dansk (grundlæggende)…* Lyd uden speciallydeffekter. *Dansk (hørehæmmede)…* Forstærket lyd for hørehæmmede. *Dansk (kommentar)…* Lyd med beskrivende kommentarer for synshandicappede.

Audiofunktionerne kan desuden have vedhæftet "A" eller "D", f.eks. Dansk A. "A" angiver analog lyd, mens "D" angiver digital lyd.

7

## Opsætningsmenu

Opsætningsmenuen er en del af det komplette menusystem for Digital Satellite Module. Opsætningsmenuen indeholder undermenuer, som du kan bruge til at angive dine egne indstillinger, indtaste oplysninger om din aktuelle satellitopsætning og foretage programsøgninger.

Menuen Adgangskontrol i opsætningsmenuen gør det muligt at begrænse adgangen til bestemte kanaler eller benytte systemet til aldersgruppeangivelse, som anvendes i nogle lande.

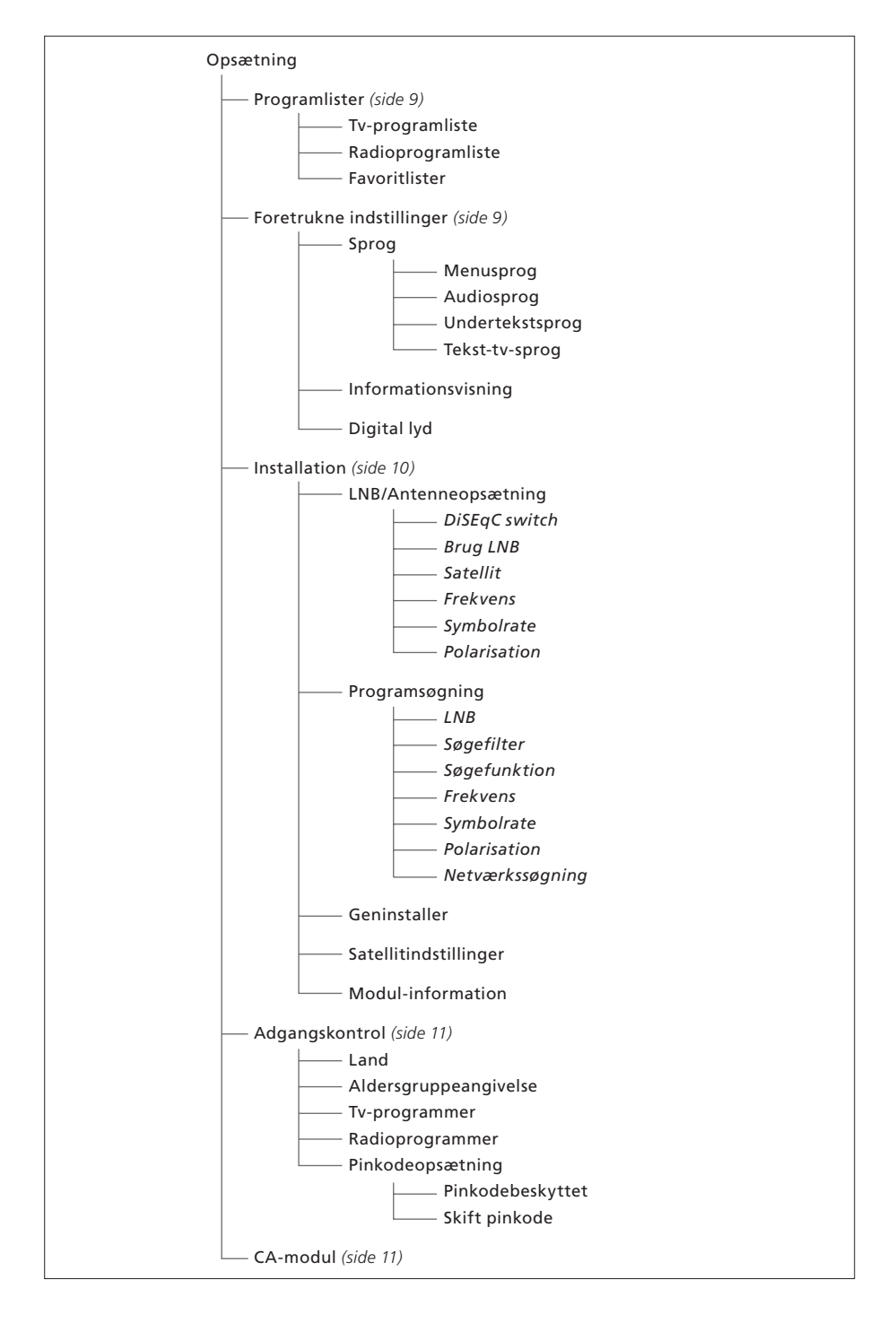

*Illustration af strukturen i opsætningsmenuen. Tekst i kursiv angiver, at punkterne ikke er separate menuer, men en del af den ovenstående menu.* 

*Strukturen i menusystemet kan ændres, hvis der anvendes ny software.* 

## **Om menuen Programlister og Foretrukne indstillinger…**

Du kan gemme op til 5000 digitale satellit-tvprogrammer og 5000 digitale satellitradioprogrammer. Når du har indstillet programmerne, kan du redigere tv- og radiolisterne. Det vil sige, at du kan begrænse den tid, du bruger til at lede efter bestemte programmer ved at ændre den rækkefølge, hvori programmerne vises på listen.

Du kan oprette op til fire forskellige favoritlister, som kun indeholder programmer, du vælger, og du kan give hver af disse lister et navn.

Hvis du vælger en favoritliste, der kun indeholder radioprogrammer, ses informationsvisningen kort, hvorefter skærmen bliver sort.

I menuen Foretrukne indstillinger kan du angive personlige indstillinger for Digital Satellite Module. Du kan vælge et menusprog, der skal bruges i satellitmodulets menuer. Når du vælger et sprog til audio, undertekst og tekst-tv, anvendes dette, når det tilbydes af udbyderen. Hvis du har valgt et sprog i fjernsynets hovedmenu, "overføres" dette sprog til satellitmodulet, og du kan ikke vælge menusprog for modulet.

#### **Indhold af menuen Programlister…**

#### *Tv-programliste*

*Rediger programlister…* Rediger rækkefølgen for, hvordan satellit-tv-programmerne vises.

#### *Radioprogramliste*

*Rediger programlister…* Rediger rækkefølgen for, hvordan satellitradioprogrammerne vises.

#### *Favoritlister (liste 1–4)*

*Skift navn…* Skift navn på dine favoritlister. *Rediger tv-programmer…* Tilføj eller slet satellit-tvprogrammer fra den valgte favoritliste. *Rediger radioprogrammer…* Tilføj eller fjern satellitradioprogrammer fra den valgte favoritliste.

*Under Programlister giver de farvede knapper adgang til forskellige funktioner. Du kan f.eks. sortere programmerne alfabetisk eller efter programnummer med funktionen "123…/ABC…". Standardindstillingen for visning af programmer i listerne er efter programnumre. Du kan flytte eller slette programmerne på listerne og se programinformation for hver kanal.* 

#### **Indhold af menuen Foretrukne indstillinger…**

#### *Sprog*

*Menusprog…* Vælg det ønskede sprog til satellitmenuerne. Hvis du allerede har valgt sprog for fjernsynet, bruges det pågældende sprog også i satellitmenuerne.

*Audiosprog…* Vælg det ønskede audiosprog. *Undertekstsprog…* Vælg det ønskede undertekstsprog.

*Tekst-tv-sprog…* Vælg det ønskede tekst-tv-sprog.

#### *Informationsvisning*

Vælg, hvor længe informationsvisningen skal blive på skærmen.

#### *Digital lyd*

Vælg, om satellitmodulet automatisk skal sende digital lyd. Standardindstillingen fra fabrikken er *Manuel*, da mange udbydere ikke sender digital lyd. Du kan dog stadig ændre til digital lyd, hvis du ser et program, der sendes med digital lyd.

## **Om menuen Installation…**

Installationsmenuen bruges, når du vil ændre din satellitopsætning, f.eks. hvis du tilføjer en ny LNB til opsætningen. Den bruges også til at søge efter satellitprogrammer og til at finde oplysninger om dit satellitmodul.

Det er vigtigt, at du kontrollerer signalstyrken og -kvaliteten i menuen LNB/ Antenneopsætning, når du angiver de relevante indstillinger. Signalkvaliteten skal være mindst "god", og signalstyrken skal være mindst 20.

Hvis du foretager en manuel søgning efter satellitprogrammer, kan du angive bestemte indstillinger for søgningen. Programmer, der findes ved hjælp af en manuel søgning, placeres nederst på listen over alle indstillede programmer.

Bemærk, at hvis du geninstallerer alle programmer, nulstilles dine programlister og favoritlister, og indholdet af favoritlisterne slettes.

#### **Indhold af menuen Installation…**

#### *LNB/Antenneopsætning*

- Menuen LNB/Antenneopsætning bruges til at vælge de funktioner, der passer til din antenneopsætning:
- *DiSEqC switch…* Aktiver eller deaktiver DiSEqC switchen.
- *Brug LNB…* Bestem, hvilken LNB der skal bruges. *Satellit…* Vælg, hvilken satellit der skal bruges –
- den satellit, den valgte LNB rettes mod. *Frekvens…* Indstil frekvensen, hvis den adskiller
- sig fra den forudindstillede værdi. *Symbolrate*… Indstil den symbolrate, der skal
- bruges, hvis den adskiller sig fra den forudindstillede værdi.
- *Polarisation*… Vælg polarisationen for LNB'en, hvis den adskiller sig fra den forudindstillede værdi.

#### *Programsøgning*

- I menuen Programsøgning angiver du dine
- foretrukne indstillinger for en programsøgning:
- *LNB…* Vælg, hvilken LNB der skal bruges til en programsøgning.
- Søgefilter... Vælg, om satellitten skal søge efter alle kanaler eller kun gratis kanaler.
- *Søgefunktion…* Vælg enten automatisk eller manuel programsøgning.
- *Frekvens…* Hvis du vælger manuel søgning, kan du indtaste en søgefrekvens.
- *Symbolrate…* Hvis du vælger manuel søgning, kan du indstille en symbolrateværdi.
- *Polarisation…* Hvis du vælger manuel søgning, kan du vælge enten horisontal eller vertikal polarisation.
- *Netværkssøgning…* Hvis du vælger manuel søgning, kan du søge efter alle programmer, der registreres på et bestemt netværk ved at vælge "Til".

#### *Geninstaller*

I denne menu kan du geninstallere alle programmer. Bemærk, at dette sletter de indstillinger, du har angivet for programlister og favoritlister. Du kan stoppe søgningen efter nye programmer ved at trykke på STOP. Derefter kan du angive dine egne indstillinger for en programsøgning, f.eks. for at foretage enkelte programsøgninger for hver LNB.

#### *Satellitindstillinger*

Brug denne menu til at ændre indstillinger for en valgt satellit. Du kan f.eks. tilføje en ny satellit til listen over tilgængelige satellitter. Fra fabrikken er der forudindstillet fire satellitter: Thor, Astra, Hotbird og Sirius.

#### *Modul-information*

Brug denne menu for at få vist den aktuelle modulversion. Hvis der er downloadet ny software, som påvirker betjeningen af satellitmodulet, fremgår det også af denne menu. Du kan, om nødvendigt, downloade en opdateret vejledning fra Bang & Olufsens website: www.bang-olufsen.com.

## **Om menuerne Adgangskontrol og CA-modul…**

Menuen Adgangskontrol gør det muligt at låse bestemte tv- eller radioprogrammer eller at indstille en aldersgruppeangivelse, som bestemmer, hvilke programmer eller scener der kræver indtastning af en pinkode.

Når du åbner menuen Tv- eller Radioprogrammer, kan du låse programmer (eller låse dem op) på listerne for at forhindre andre i at se eller lytte til programmerne. Vælg de programmer, du vil låse. Hvis et program f.eks. findes på mere end én favoritliste, og du låser den på programlisten, låses den automatisk på alle lister. Når du vil have adgang til låste programmer, bliver du bedt om at indtaste din pinkode.

Fra fabrikken er pinkoden indstillet til 0000. Hvis du vil bruge adgangskontrolfunktionen, skal du aktivere pinkoden. Du kan derefter vælge det ønskede land og den ønskede aldersgruppe eller vælge de specifikke programmer, der skal låses.

Pinkodesystemet i Digital Satellite Module er ikke det samme som pinkodesystemet til fjernsynet, men du kan gøre betjeningen lettere ved at vælge samme pinkode til begge systemer.

#### **Indhold af menuen Adgangskontrol…**

- *Land…* Vælg det land, hvis system til aldersgruppeangivelse, du vil bruge.
- *Aldersgruppeangivelse…* Vælg en aldersgruppeangivelse til tv-programmerne. Det betyder, at programmer, der overstiger den valgte aldersgruppeangivelse, kun kan ses, når pinkoden indtastes.
- *Tv-programmer…* Begræns adgangen til valgte tvprogrammer, der derefter kun kan ses, når pinkoden indtastes.
- *Radioprogrammer…* Begræns adgangen til valgte radioprogrammer, der derefter kun kan ses, når pinkoden indtastes.
- *Pinkodeopsætning…* Aktiver pinkodebeskyttelse, og skift pinkode.

#### *Hvis du glemmer pinkoden…*

Hvis du glemmer pinkoden, skal du åbne menuen Adgangskontrol og indtaste "9999" tre gange. Derefter nulstilles pinkoden til fabrikskoden "0000", og du kan skifte koden til en ny personlig pinkode.

*Bemærk: Det pinkodesystem, der beskrives her, er ikke det samme som det pinkodesystem, du modtager med dit chipkort. Du kan få oplysninger om pinkoden til chipkortet i dokumentationen fra din programudbyder.* 

#### **Indhold af menuen CA-modul…**

*CA-modul…* Brug denne menu til at få adgang til det isatte CA-modul. Menuens indhold afhænger af din programudbyder.

## Download ny software

Der udgives ny software til dit Digital Satellite Module med jævne mellemrum. Der vises en meddelelse på tv-skærmen, når der er ny software tilgængelig. Du har derefter tre muligheder:

- Start download af softwaren med det samme.
- Start download af softwaren, efter at du har sat fjernsynet (og satellitmodulet) i stand-by.
- Afvis at overføre den nye software. Hvis du afviser download af ny software tre gange, får du ikke meddelelsen igen, før næste version udgives.

Du kan ikke bruge Digital Satellite Module, mens du downloader ny software. En softwaredownload kan tage 10–15 minutter. Du kan dog stadig se fjernsyn.

For at kunne bruge den nye software skal du først sætte fjernsynet på stand-by og tænde for det igen.

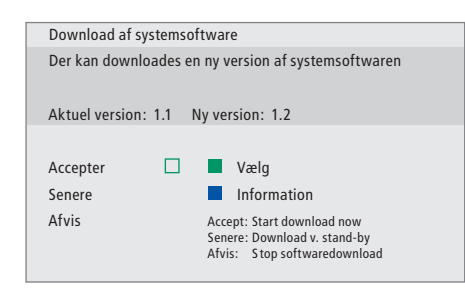

*Tryk på den blå knap for at få vist yderligere oplysninger om den nye software.* 

*Tryk på STOP for at annullere en igangværende softwaredownload.* 

*Hvis du vil modtage softwareopdateringer, skal en af dine LNB'er være konfigureret til "Astra".*

## **Tilslutninger**

Installation af satellitmodtagere og kabler er ikke beskrevet i denne vejledning, idet vi går ud fra, at dette udføres af en montør.

Illustrationerne til højre viser, hvordan du tilslutter din SAT-antenne og isætter CA-modulerne (Conditional Access Modules) og chipkortene.

CA-modulerne er de moduler, som sidder i slottene på bagsiden af fjernsynet. Du kan få oplysninger om placeringen af disse i vejledningen til fjernsynet. Modulerne fungerer som "kortlæsere" for dine chipkort, der dekoder de kodede signaler, som udsendes af programudbyderen.

Kun ikke-kodede digitale satellitprogrammer, altså gratis programmer, kan modtages uden chipkort eller CA-moduler.

Kontakt din Bang & Olufsen forhandler for at få oplysninger om kompatible CA-moduler.

## **Om chipkort…**

Hvis du vil se kodede programmer, skal du kontakte en programudbyder. Programudbyderen registrerer dig som autoriseret seer, hvilket normalt forudsætter betaling af et gebyr. Du får derefter et chipkort. Bemærk, at chipkortet kun er gyldigt til én programudbyder og derfor kun fungerer sammen med bestemte programmer.

Chipkort og CA-moduler kan også give adgang til særlige menuer, der ikke beskrives i denne vejledning. Hvis det er tilfældet, skal du følge anvisningerne fra programudbyderen.

## **Isætning af chipkort i CA-modulerne…**

Hvis du vil have adgang til et kodet program, skal du have et gyldigt chipkort.

Sæt forsigtigt chipkortet i CA-modulet.

*Bemærk: Sæt chipkortet i, så den gyldne chip vender som beskrevet i anvisningerne, der følger med CA-modulet.* 

#### **Isætning af CA-moduler…**

På bagsiden af fjernsynet er der to slots til CA-moduler.

Retningen af de to slots afhænger af fjernsynsmodellen. Se vedlagte liste over fjernsynsmodeller for at få yderligere oplysninger.

Skub modulet ind, indtil det "klikker" på plads.

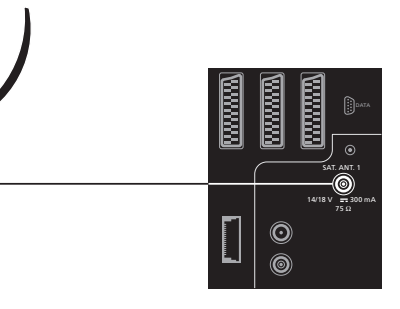

*Sæt kablet fra din LNB til stikket mærket "SAT.ANT. 1" på bagsiden af fjernsynet.* 

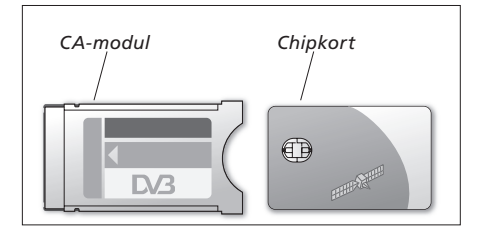

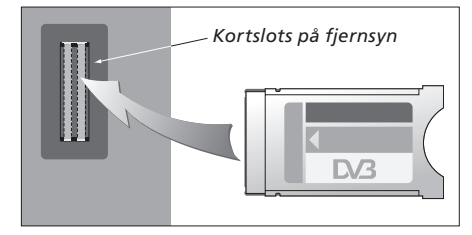

*Modulet skal isættes, så de øverste og nederste kanter – der har en forskellig form – passer til de tilsvarende riller i slotten.* 

BEMÆRK! Chipkort og CA-moduler distribueres fra din programudbyder. Kortet skal blive siddende i CA-modulet, medmindre programudbyderen beder dig om at fjerne det. Dette er vigtigt, i tilfælde af at programudbyderen ønsker at sende ny information til chipkortet.

# Sådan gør du, hvis…

Tabellen til højre beskriver nogle af de situationer, der kan opstå med satellitmodulet, og hvad du kan gøre for at løse dem.

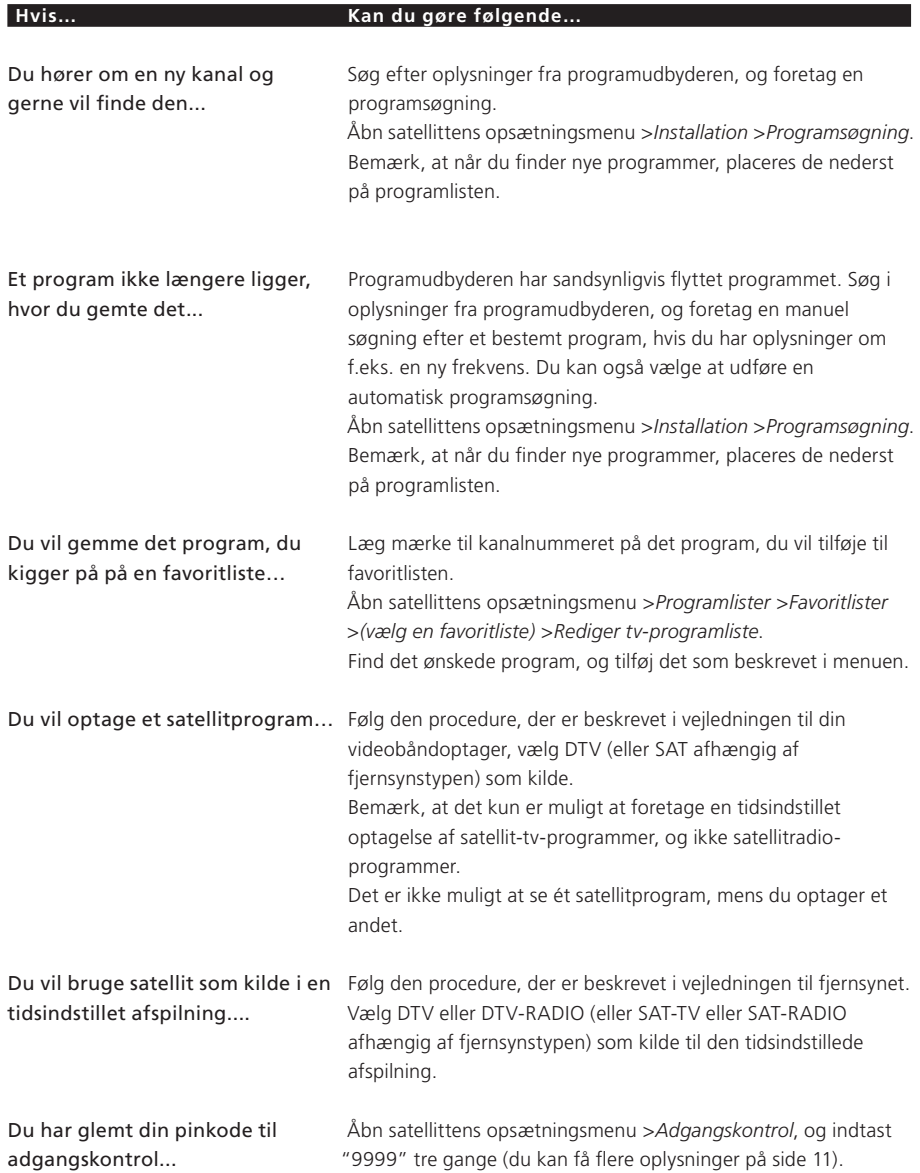

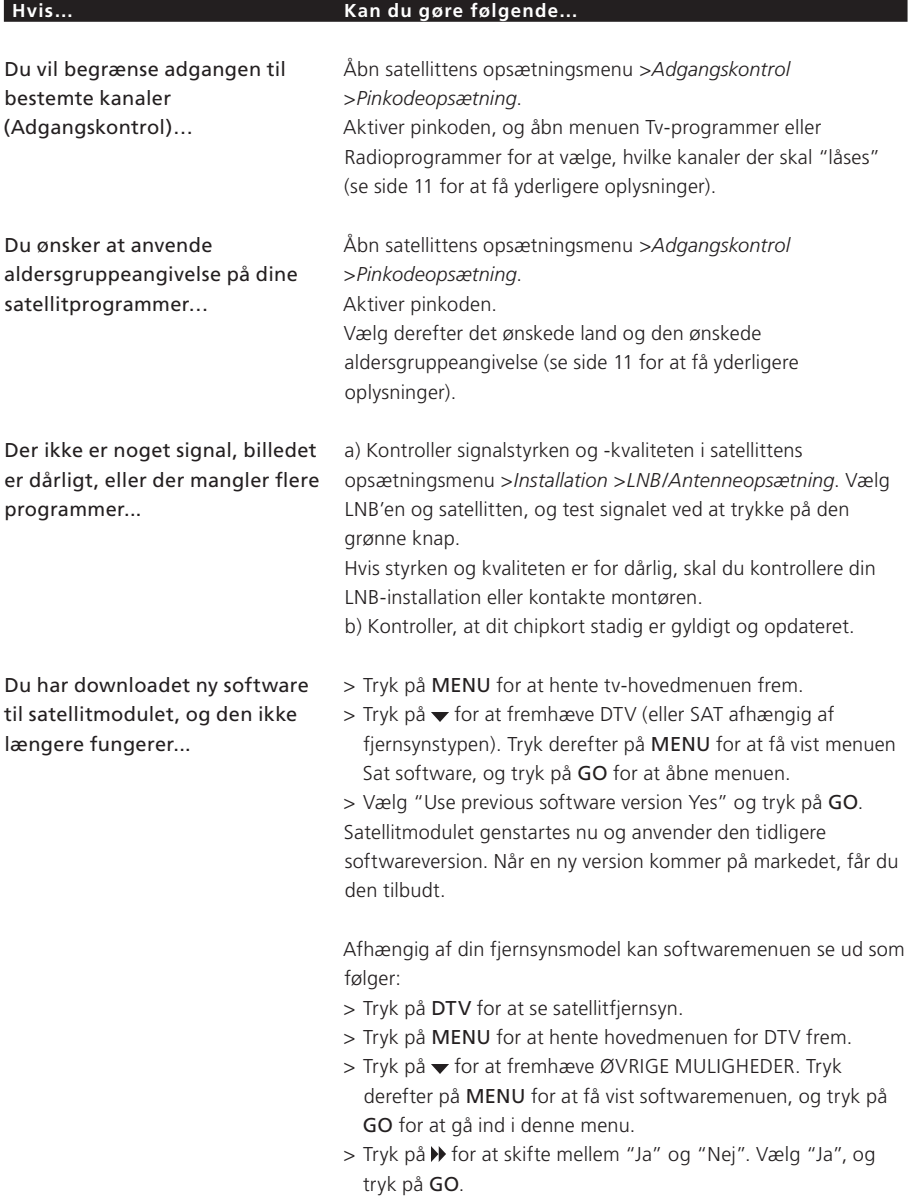

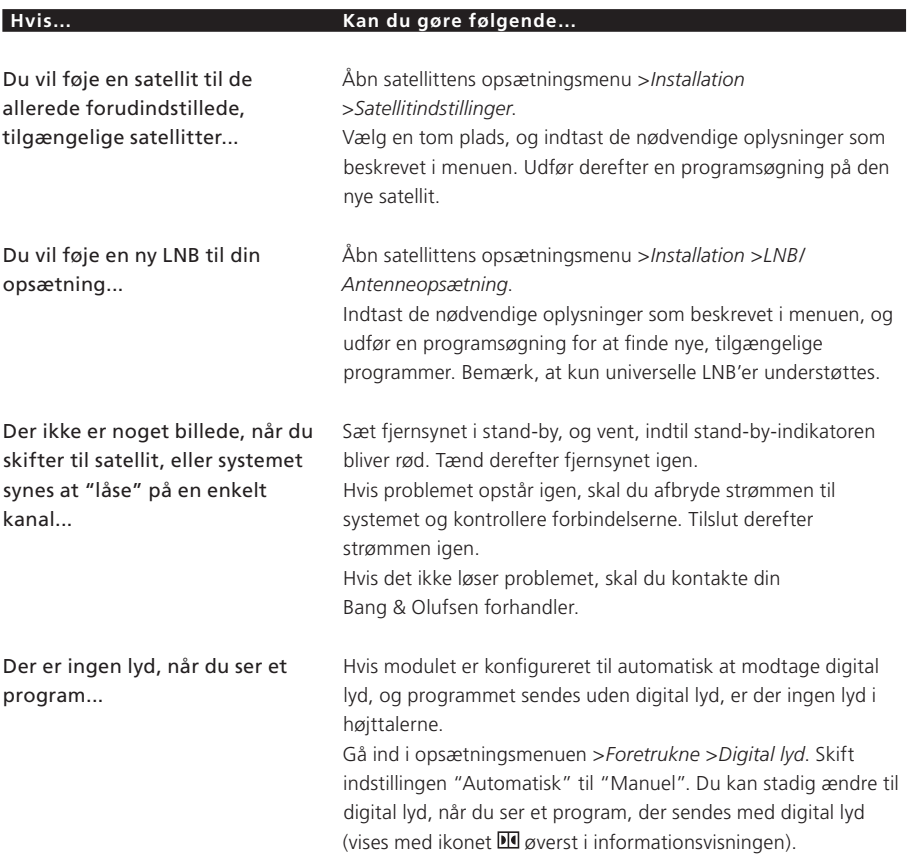

# **Ordforklaring**

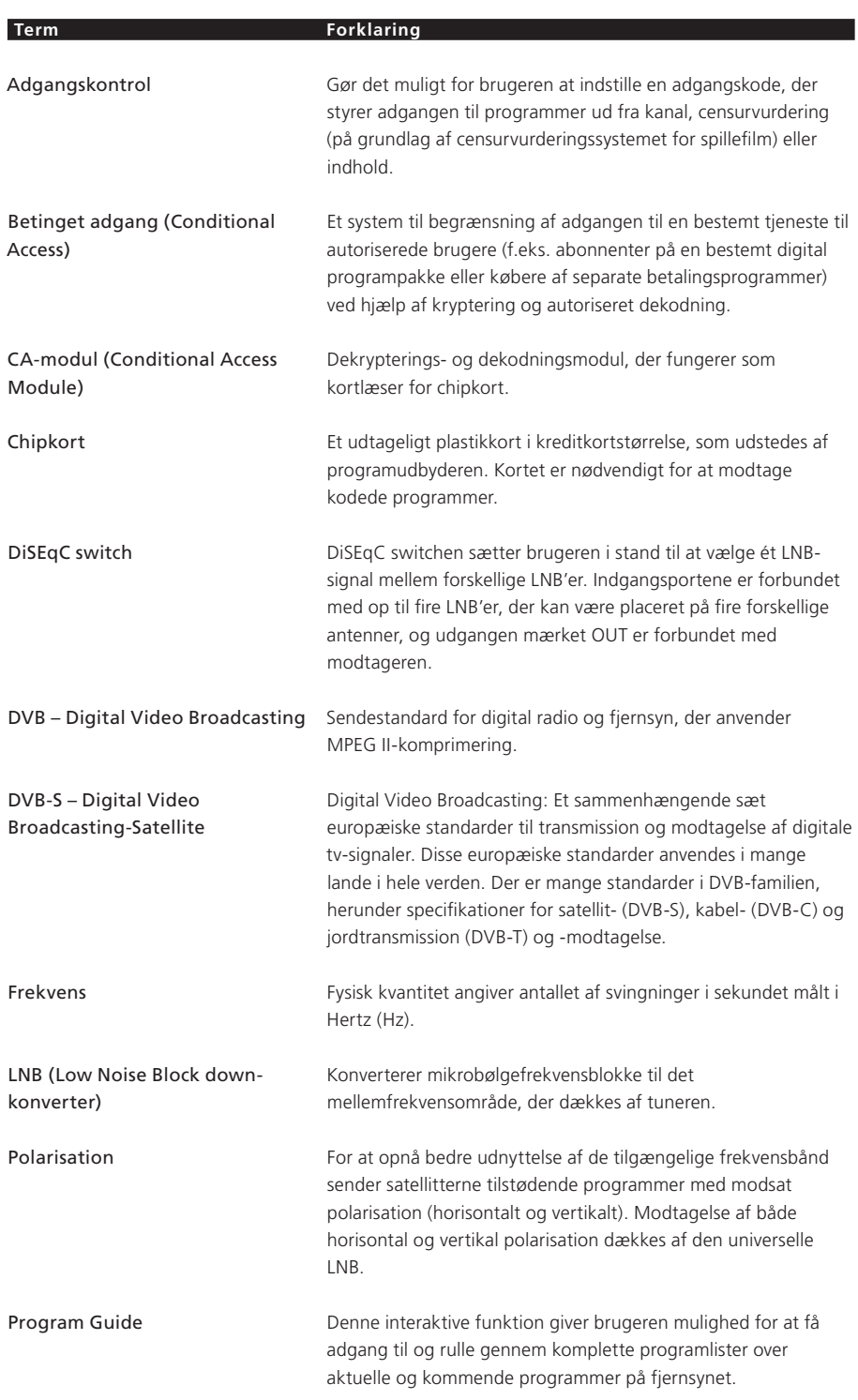

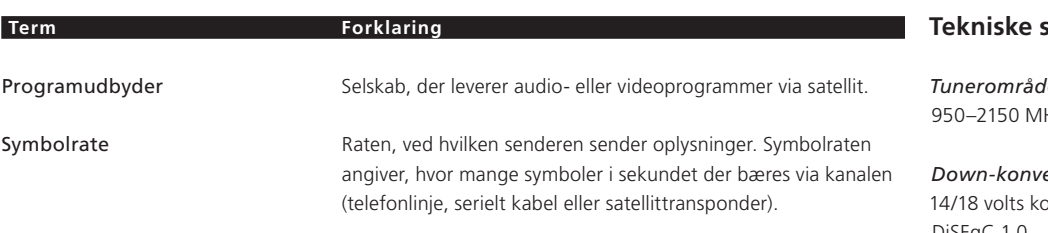

## **Term Forklaring Tekniske specifikationer**

*Tunerområde:* Hz

## *Down-konverter forsyning:*

ontrol, tonekontrol (22 kHz), DiSEqC 1.0

## *Betinget adgang:*

Fælles interface – 2 slots PCMCIA

## Indeks

## **Adgangskontrol**

Aktiver pinkodesystemet for adgangskontrollen, *11*  Hvis du har glemt pinkoden til adgangskontrollen, *11*  Skift eller slet pinkoden til adgangskontrollen, *11*  Vælg aldersgruppeangivelse til adgangskontrol, *11*  Vælg land til adgangskontrol, *11* 

## **Beo4 fjernbetjening**

Introduktion til Beo4 fjernbetjeningen, *4*

## **Favoritlister**

Flyt programmer på en favoritliste, *9* Navngiv en favoritliste, *9*  Opret favoritlister, *9* Vælg en favoritliste, *4–5*

## **Informationsvisning**

Indstil informationsvisningen, *9* Informationsvisning og udvidet informationsvisning, *7*

## **Indstille**

Flyt programmer, *9*  Geninstaller programmer, *10* Indstil nye satellit-tv- eller radioprogrammer, *10* 

## **LNB/Antenneopsætning**

Indstillinger i opsætningsmenuen, *8–10* Tilføj en ny LNB, *10 og 15* Tilføj en ny satellit, *10 og 15* Tilslutninger, *13*

## **Lyd**

Audiofunktioner, *7*  Skift audiotype, *7* Vælg audiosprog, *9* 

## **Opsætningsmenu**

Oversigt over opsætningsmenuen for Digital Satellite Module, *8*

## **Pinkode**

Aktiver pinkodesystemet for adgangskontrollen, *11*  Hvis du har glemt pinkoden til adgangskontrollen, *11*  Skift eller slet pinkoden til adgangskontrollen, *11* 

## **Program Guide**

Åbn Program Guiden på skærmen, *6*

## **Programmer**

Flyt indstillede programmer, *9*  Geninstaller programmer, *10*  Hent en programliste frem, *5* Tilføj nye satellit-tv- eller radioprogrammer, *10*  Vælg et program, *4*

### **Radio/TV**

Skift mellem radio og TV, *5*

## **Sprog**

Vælg audiosprog, *9* Skift audiotype eller sprog, *7* Vælg menusprog, *9*  Vælg tekst-tv-sprog, *9* Vælg undertekstsprog, *9*

## **Tekniske specifikationer**

Tekniske specifikationer for Digital Satellite Module, *18*

## **Temaer**

Se tilgængelige programtemaer til programsortering, *6*

## **Tilslutninger**

Antennetilslutning, *13*  Isæt CA-modul og chipkort, *13*

## **Undertekst**

Skift underteksttype eller sprog, *7* Vælg undertekstsprog, *9*

Tekniske specifikationer, funktioner og brug deraf kan ændres uden varsel.

**www.bang-olufsen.com** 

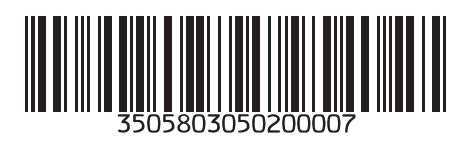